# Application Note

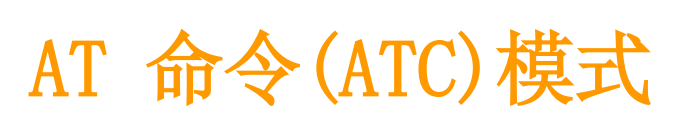

Version 2.1

注意: 此资料上的相关产品功能,为了升级产品性能,没有预告的情况会发生变更的情况。

Sollae Systems Co., Ltd.

http://www.ezTCP.com

## 目录

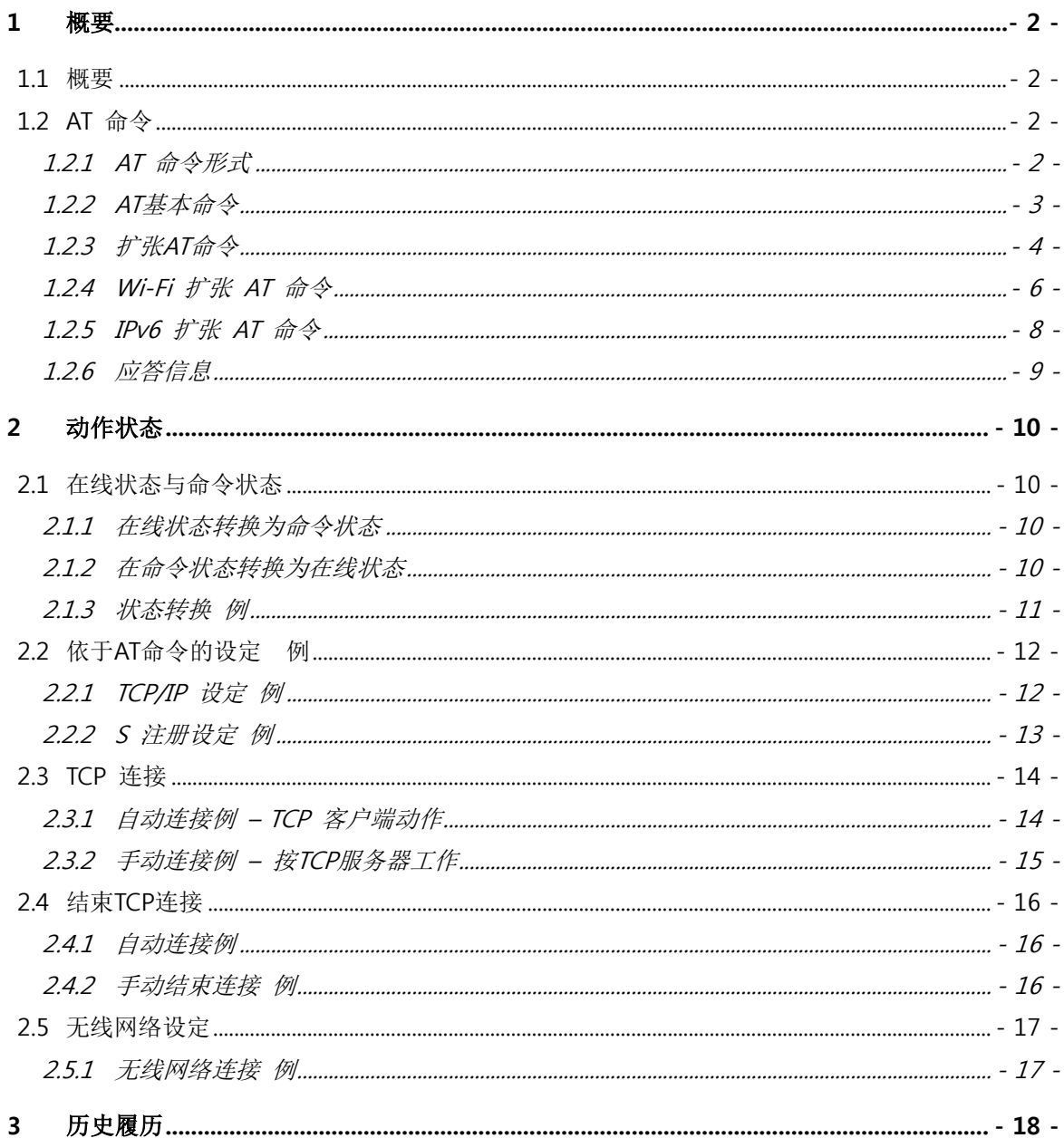

somae

### <span id="page-2-0"></span>1 概要

### <span id="page-2-1"></span>1.1 概要

ATC模式是ezTCP的通信模式中的一员,不同于其他通过设定模式设定参数,通过串行端口输 入AT命令设定参数及控制连接的模式。

将ezTCP按ATC模式启动将反复连接/解除的过程,可与多个HOST进行通信。连接前通过 AT+PRIP命令设定需要连接的IP地址,并通过连接命令ATD连接。ezTCP通过此种命令可与多个 HOST按顺序进行通信。但,在ATC模式不支援 TCP同时连接与UDP通信。

### <span id="page-2-2"></span>1.2 AT 命令

#### <span id="page-2-3"></span>1.2.1 AT 命令形式

AT命令按'AT'开始, <CR>位于最后.

AT命令形式如下。

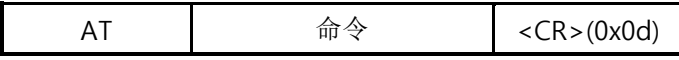

有关AT命令的应答信息如下。

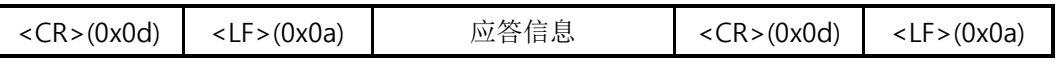

 ezTCP 启动时最初接收的命令进行 echo, 应答信息按文字形态显示。如不想让其 Echo 需 要实行 ATE0 命令,应答信息按数字标示并实行 ATV0 命令。

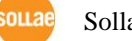

1.2.2 AT 基本命令

<span id="page-3-0"></span>

| 命令 | 功能                 | 参考                                                                                                    |  |
|----|--------------------|----------------------------------------------------------------------------------------------------|--|
| A  | passive connection | 等待 连接 (HOST → 按ezTCP连接)<br>下达ATA命令后, TCP连接前, 给ezTCP输入任意信息, 将放弃<br>链接,并输出NO CARRIER信息。                                                                                                    |  |
| D  | active connection  | 连接邀请(自ezTCP向HSOT连接)<br>下达ATD命令后, 在TCP连接前, 任何数据被输入到ezTCP,<br>将放弃连接, 输出NO CARRIER信息。                                                                                                    |  |
| E  | echo               | 输入文字是否有回显<br>E0-不回显, E1-回显 (初始设定)                                                                                                    |  |
| H  | off-hook           | 强制结束连接                                                                                                    |  |
| L  | Information        | 输出ezTCP产品信息<br>I3- 固件版本, I7-MAC地址                                                                                                    |  |
| O  | Online             | 在命令状态转为Online状态                                                                                                    |  |
| Q  | Quiet Mode         | 是否发生应答信息<br>Q0-发生应答信息 (初始设定)<br>Q1-未发生应答信息                                                                                                    |  |
| S  | S Register         | S2: Escape Code, 初始设定 43 (0x2b, '+')<br>S3: Carriage Return Code, 初始设定 13(0x0d)<br>S4: Line Feed Code, 初始设定 10 (0x0a)<br>S5: Backspace Code, 初始设定 8 (0x08)<br>S9: Timeout for PING Test, 初始设定 6 (6 sec)<br>S12: Escape Code Guard Time, 初始设定 50 (500 ms) |  |
| V  | enable result code | 应答代码形态<br>V0- 数字<br>V1- 文字 (初始设定)                                                                                                    |  |
| Ζ  | reset              | 初始化                                                                                                    |  |

表 1-1 AT基本命令

不支持 ATS 命令的产品: EZL-200F / 400S / 410

<span id="page-4-0"></span>

| 命令       | 说明                           | 备注                                      |
|----------|------------------------------|-----------------------------------------|
| $+$ PLIP | 产品本地IP地址                     | e.g.) $at + plip = 10.1.0.1 < CR$       |
| +PSM     | 子网掩码                         | e.g.) at+psm=255.255.255.0 <cr></cr>    |
| $+PGIP$  | 网关地址                         | e.g.) at+pgip=10.1.0.254 <cr></cr>      |
| +PNIP    | DNS 地址                       | e.g.) $at + p$ nip=8.8.8.8 <cr></cr>    |
| $+$ PLP  | 产品本地端口                       | e.g.) $at + plp = 1470 < CR$            |
| $+$ PTO  | 结束连接等待时间                     | Unit: sec                               |
| $+$ PRIP | 通信地址 (IP地址)                  | e.g.) $at + prip = 10.1.0.2 < CR$       |
| +PRHN    | 通信地址(HOST 名称)                | e.g.) at+prhn="www.ezTCP.com" <cr></cr> |
| $+$ PRP  | 通信端口                         | e.g.) $at + prp = 1470 < CR$            |
| +PWP     | 保存设定值                        | e.g.) at+pwp <cr></cr>                  |
| $+PRC$   | 是否使用ezConfig                 | ON: 1, OFF: 0                           |
| +PARP    | 第一次接收的数据包中是否使用临时获得IP<br>地址功能 | ON: 1, OFF: 0                           |
| $+$ PDC  | 是否使用 DHCP                    | ON: 1, OFF: 0                           |
| $+$ PPE  | 是否使用 PPPoE                   | ON: 1, OFF: 0                           |
| $+$ PPID | PPPoE 账号                     | e.g.) at+ppid="abcdefg" <cr></cr>       |
| +PPPW    | PPPoE 密码                     | e.g.) at+pppw="0123456" <cr></cr>       |
| $+$ PPNG | PING 测试                      | EZL-50L / 50M / 70 / 200L 支援            |
| $+PSE$   | 是否传送Escape文字                 | ON: 1, OFF: 0                           |
| $+PAN$   | 自动接收DNS服务器地址                 | ON: 1, OFF: 0                           |
| +PRST    | 重启产品                         | e.g.) at+prst <cr></cr>                 |
| $+$ PLS  | Ethernet 链接 Status           | e.g.) $at + pls < CR$<br>Unit: Mbps     |

1.2.3 扩张 AT 命令

表 1-2 扩张AT命令

#### 通过扩张 AT 命令变更的项目在断电后清除。如重加电源后也需要应用时需要按 "AT+PWP" 命令保存。

EZL-50 / 50A / 50R 在通过 "AT+PWP"命令保存后 +PRIP 与+PRP 值也不被保存。

souae

各产品可使用的AT扩张命令

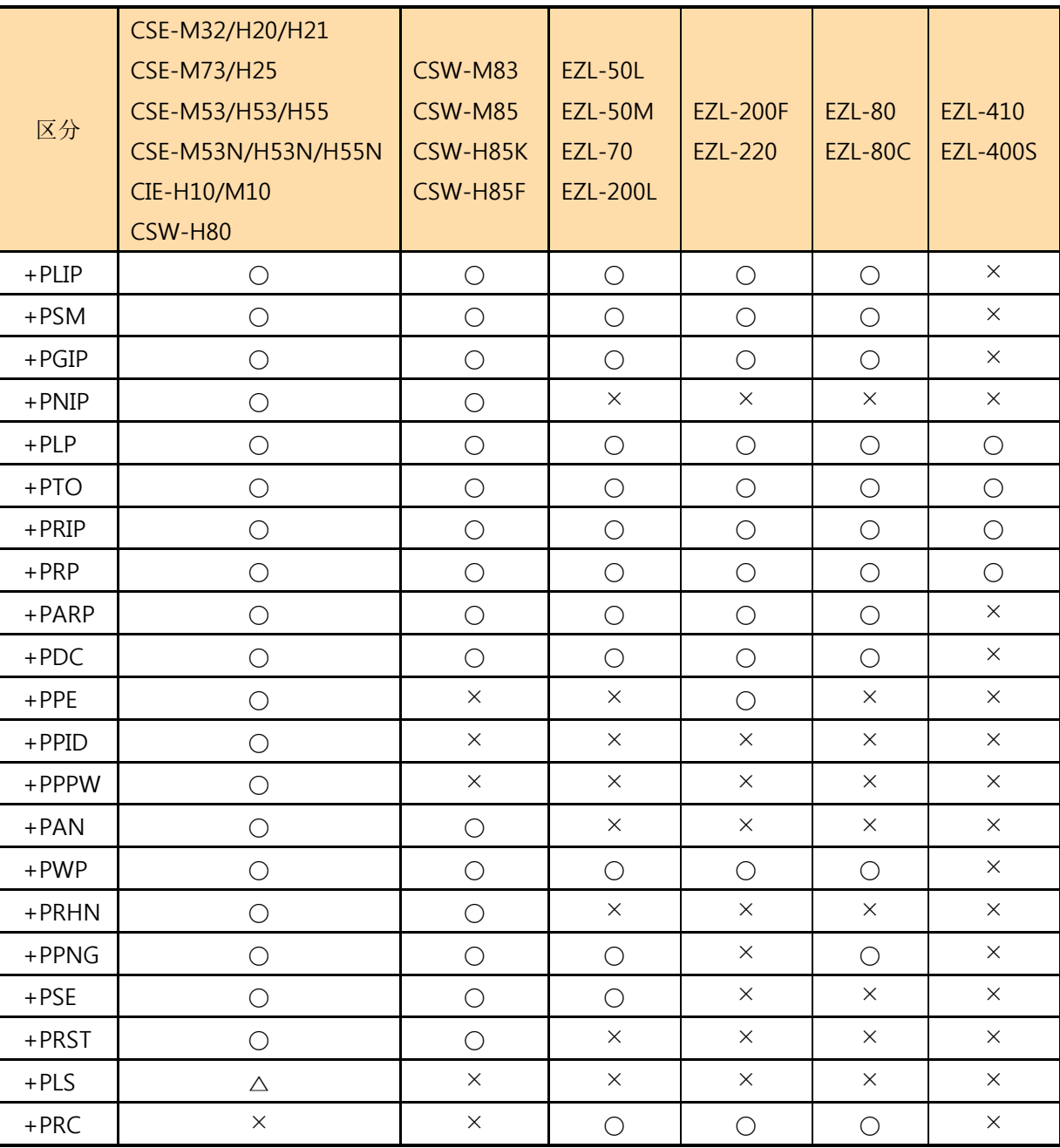

表 1-3 各产品可使用的AT扩张命令

#### "AT+PLS" 命令只支持 CSE-M73, CSE-H25 产品。

somae

<span id="page-6-0"></span>

| 命令       | 说明                           | 备注                                                                        |
|----------|------------------------------|---------------------------------------------------------------------------|
| $+$ WCCT | 无线网络种类(Topology)             | 0: Ad-hoc, 1: Infrastructure, 2: Soft AP                                  |
| +WSSID   | SSID                         | e.g) $at$ +wssid="sollae" < $CR$ >                                        |
| +WANT    | 天线种类                         | 0: 内置天线, 1: 外置天线                                                          |
| +WAUTH   | 认证方式                         | 1: 开放模式, 2:共享模式, 3: 自动模式                                                  |
| $+ WEP$  | WEP模式                        | 0: 不使用, 1: 64 bit, 2: 128 bit                                             |
| $+$ MID  | 密钥 ID                        | 0: 密钥 值 1 (不支持密钥 2~4)<br>e.g.) at+wid=0 <cr> (WEP密钥ID设定为 1)</cr>          |
| +WKEY    | WEP 密钥(16进制)                 | 64bit-10chars / 128bit-26chars<br>e.g) at+wkey=6162636465 <cr></cr>       |
| $+WPA$   | WPA模式                        | 0: 不使用, 1: EAP-TLS, 2: WPA-PSK, 3: EAP-<br>TTLS, 4: WPA2-PSK, 5: EAP-PEAP |
| $+$ WCIP | 加密方法                         | 1: TKIP, 2: CCMP(AES)                                                     |
| +WPP     | WPA 密文                       | e.g.) at+wpp="0123456789"                                                 |
| +WPSK    | PSK 计算                       | 组合SSID与WPA密文计算实际加密密钥(约<br>需要 4~5秒)                                        |
| $+WLS$   | 链接速度                         | 单位: CSW-M83 - 1Mbps<br>CSW-M85 / H85K / H85F - 100Kbps                    |
| $+ WLO$  | 链接质量                         | 单位:%                                                                      |
| +WRSSI   | 接收信号强度(RSSI)                 | 单位: dBm                                                                   |
| $+$ WUID | WPA-Enterprise User ID       | e.g.) at+wuid="user" <cr></cr>                                            |
| +WUPW    | WPA-Enterprise User Password | e.g.) at+wupw="password" <cr></cr>                                        |

1.2.4 Wi-Fi 扩张 AT 命令

表 1-4 Wi-Fi 扩张 AT 命令

#### ◎ 为了利用+WPSK 命令计算的 PSK, 必须通过 AT+PWP 命令保存值。

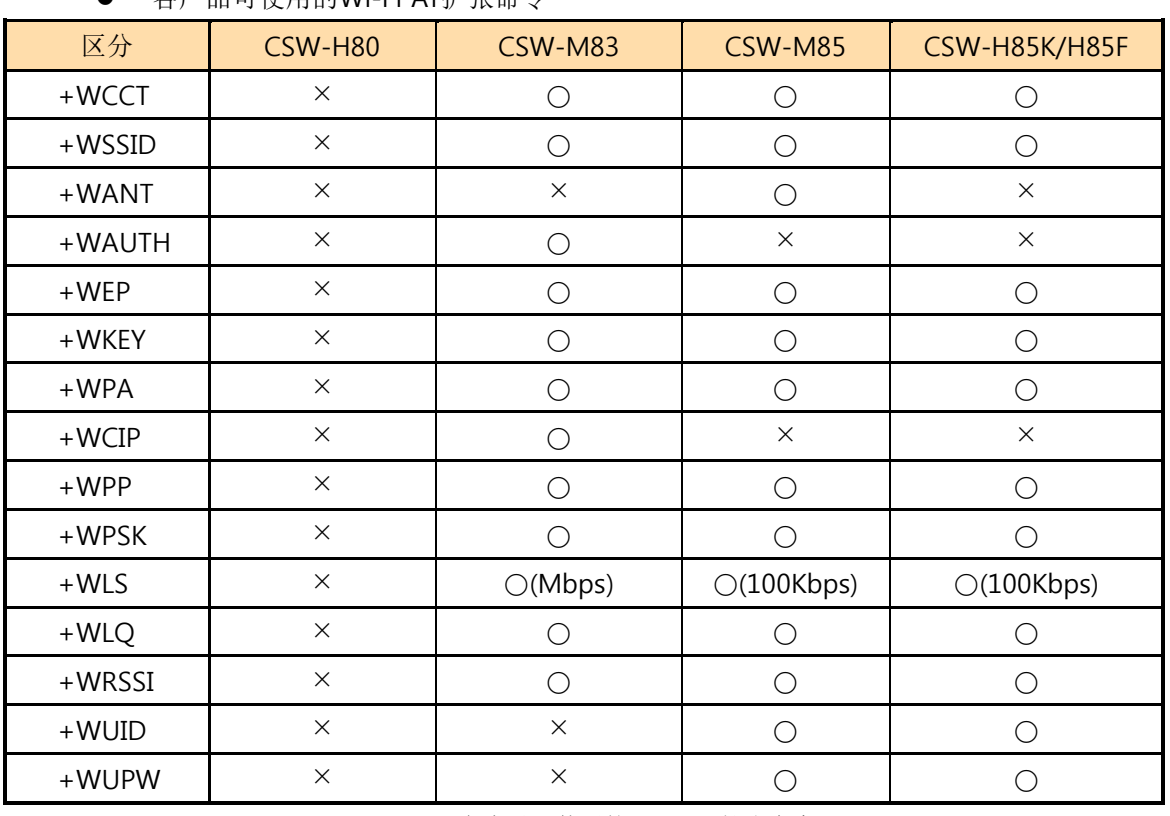

● 各产品可使用的Wi-Fi AT扩张命令

表 1-5 各产品可使用的Wi-Fi AT扩张命令

sollae

<span id="page-8-0"></span>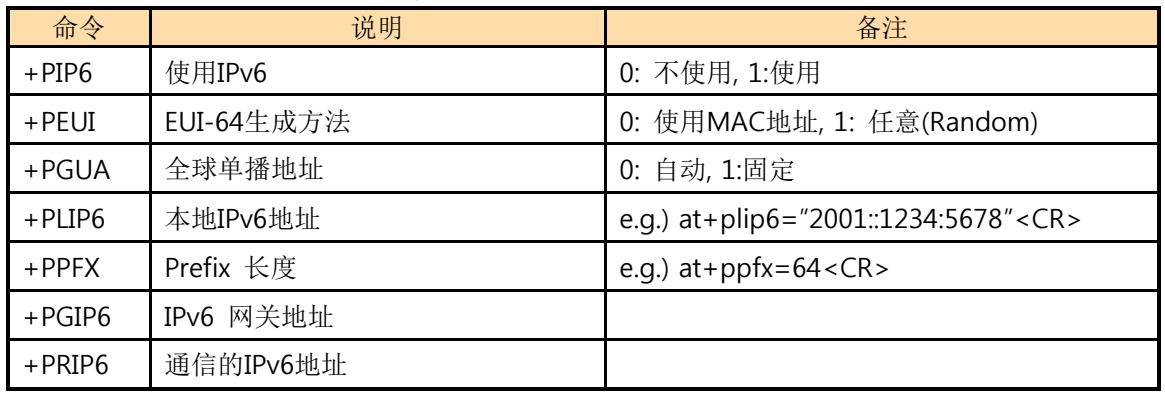

#### 1.2.5 IPv6 扩张 AT 命令

表 1-6 IPv6 扩张 AT 命令

IPv6 扩张 AT 命令只能在支援 IPv6 协议的产品中使用。

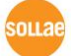

<span id="page-9-0"></span>1.2.6 应答信息

| 文字应答形式<br>(ATV1-初始设定) | 数字应答形式<br>(ATV0) | 说明                   |
|-----------------------|------------------|----------------------|
| OK                    |                  | 命令 OK                |
| <b>ERROR</b>          | 4                | 命令错误                 |
| <b>CONNECT</b>        |                  | TCP连接成功              |
| NO CARRIER            | 3                | TCP连接结束              |
| NO ANSWER             | 8                | PING测试失败             |
| 设定参数                  | 设定参数             | 提出设定值时 (例: AT+PRIP?) |

表 1-1 应答信息

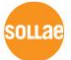

## <span id="page-10-0"></span>2 动作状态

### <span id="page-10-1"></span>2.1 在线状态与命令状态

ATC 模式分为在线状态和命令状态。

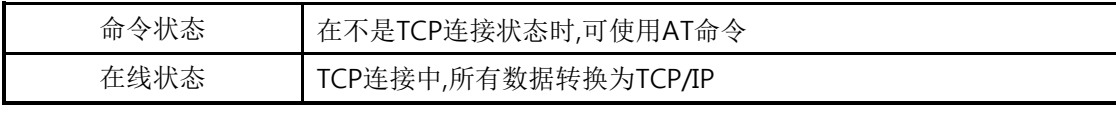

表 2-1 ATC模式的两种状态

- 命令状态 最初加电后是命令状态。按命令状态工作的ezTCP等待使用者输入AT命令。
- 在线状态 连接TCP将自动转换为在线状态。在在线状态无法使用AT命令,并无法与当前连接中的 HOST进行数据通信。

#### <span id="page-10-2"></span>2.1.1 在线状态转换为命令状态

在在线状态转换为命令状态,需要按下面一定时间发送3次Escape Code(基本: '+')。

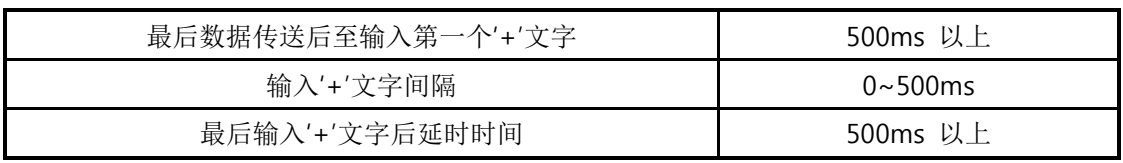

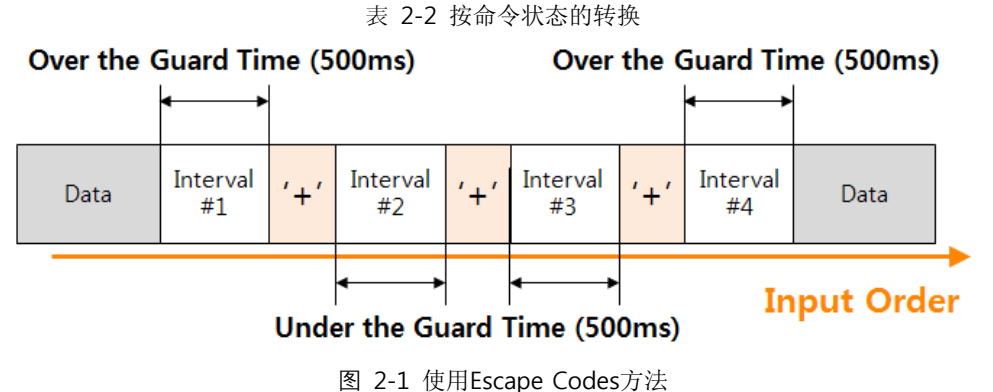

通过 ATS 命令可变更 guard time。(不支持 EZL-200F / 400S / 410)

<span id="page-10-3"></span>2.1.2 在命令状态转换为在线状态

连接TCP中在在线状态转换为命令状态时,依据ATO命令复原为在线状态。

soulae

### <span id="page-11-0"></span>2.1.3 状态转换 例

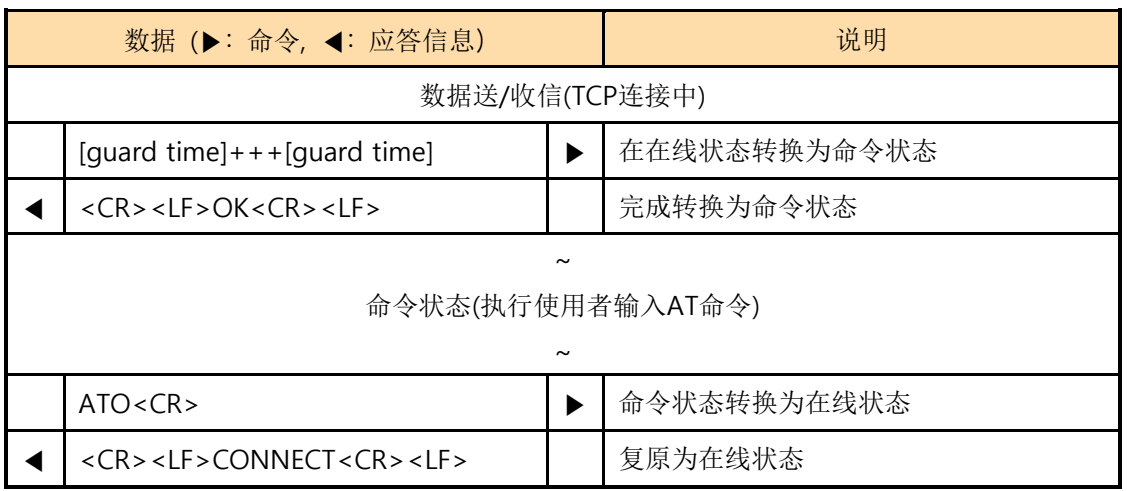

表 2-3 状态转换 例

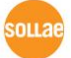

### <span id="page-12-0"></span>2.2 依于AT命令的设定 例

### <span id="page-12-1"></span>2.2.1 TCP/IP 设定 例

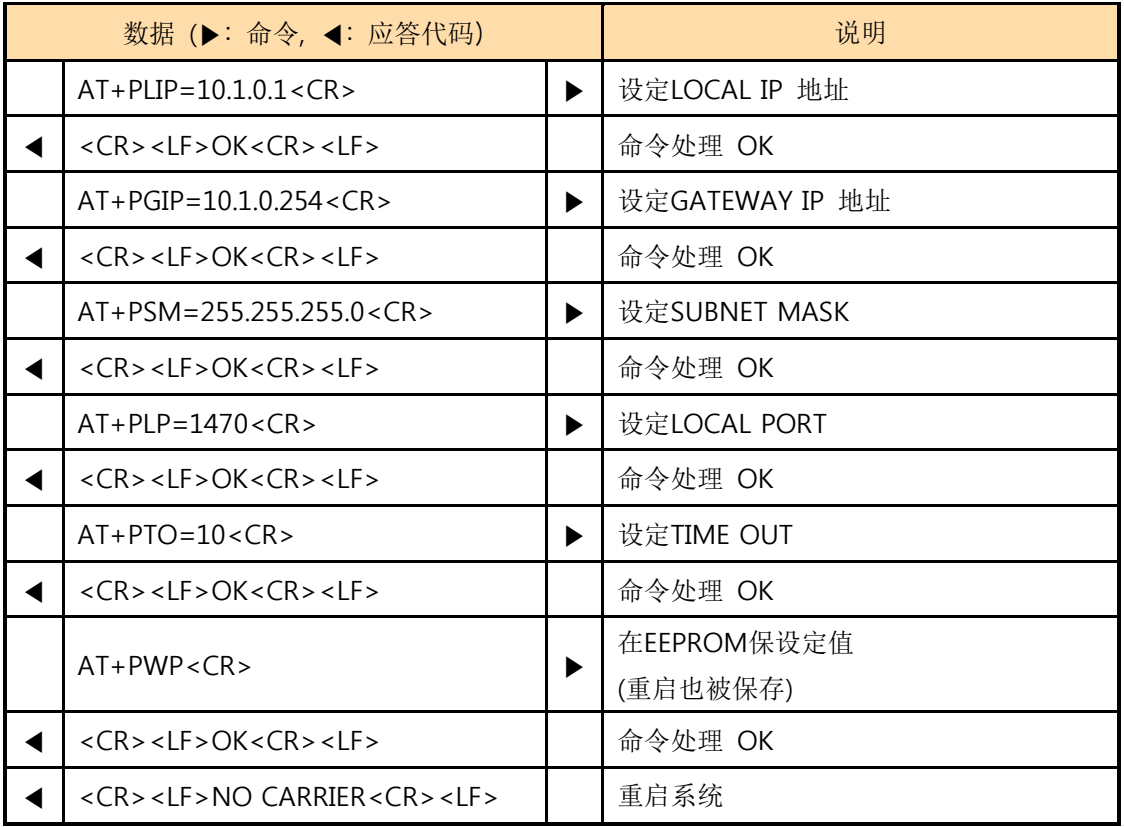

表 2-4 TCP/IP 设定 例

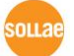

<span id="page-13-0"></span>

| 数据 (▶: 命令, ◀: 应答代码)                                   |   | 说明                                      |
|-------------------------------------------------------|---|-----------------------------------------|
| ATZ < CR                                              | ▶ | 初始化AT命令设定                               |
| <cr><lf>OK<cr><lf></lf></cr></lf></cr>                |   | 处理命令 OK                                 |
| ATS2? < CR                                            | ▶ | 确认Escape Code                           |
| $<$ CR> <lf>43<cr> <lf><br/>◀</lf></cr></lf>          |   | $43 = 0x2b = '+'$                       |
| <cr><lf>OK<cr><lf><br/>◀</lf></cr></lf></cr>          |   | 处理命令 OK                                 |
| $ATS2 = 33 < CR$                                      |   | 变更为Escape Code 33<br>$(33 = 0x21 = '!)$ |
| <cr><lf>OK<cr><lf><br/>◀</lf></cr></lf></cr>          |   | 处理命令 OK                                 |
| ATS3? < CR                                            | ▶ | 确认Carriage Return Code                  |
| $<$ CR> $<$ LF>13 $<$ CR> $<$ LF><br>◀                |   | $13 = 0 \times 0 d$                     |
| <cr><lf>OK<cr><lf><br/>◀</lf></cr></lf></cr>          |   | 处理命令 OK                                 |
| ATS4?5? <cr></cr>                                     | ▶ | 确认Line Feed 及Backspace code             |
| $<$ CR> $<$ LF>10 $<$ CR> $<$ LF><br>◀                |   | $10 = 0x0a$                             |
| $<$ CR> $<$ LF>8 $<$ CR> $<$ LF><br>◀                 |   | $8 = 0 \times 08$                       |
| <cr> <lf>OK<cr> <lf><br/>◀</lf></cr></lf></cr>        |   | 处理命令 OK                                 |
| ATS9? < CR                                            | ▶ | 确认PING应答等待时间                            |
| $<$ CR> $<$ LF>6 $<$ CR> $<$ LF><br>◀                 |   | 6秒                                      |
| <cr><lf>OK<cr><lf><br/>◀</lf></cr></lf></cr>          |   | 处理命令 OK                                 |
| $ATS9 = 3 < CR$                                       | ▶ | PING应答等待时间变更为3秒                         |
| <cr> <lf>OK<cr> <lf><br/>◀</lf></cr></lf></cr>        |   | 处理命令 OK                                 |
| ATS12? < CR                                           |   | 确认Escape Code Guard Time                |
| $<$ CR> $<$ LF> $50$ <cr><math>&lt;</math>LF&gt;</cr> |   | 500ms (单位: 10ms)                        |
| <cr> <lf>OK<cr> <lf></lf></cr></lf></cr>              |   | 处理命令 OK                                 |
| ATS12=100 <cr></cr>                                   | ▶ | 变更为Guard Time 1000ms (1sec)             |
| <cr> <lf>OK<cr> <lf></lf></cr></lf></cr>              |   | 处理命令 OK                                 |

2.2.2 S 注册设定 例

表 2-5 S 注册设定 例

不支持 ATS 命令 : EZL-200F/ 400S / 410

sollae

### <span id="page-14-0"></span>2.3 TCP 连接

### <span id="page-14-1"></span>2.3.1 自动连接例 – TCP 客户端动作

就如设定为"COD - TCP 客户端"工作模式时, ezTCP按TCP客户端工作的状态。 下面是试图 连接IP地址为10.1.0.2;使用端口号为1470的TCP服务器其时候设例。

| 数据 (▶: 命令, ◀: 应答代码) |                                               | 说明 |                |  |
|---------------------|-----------------------------------------------|----|----------------|--|
|                     | $AT + PRIP = 10.1.0.2 < CR$                   |    | 设定预连接的IP地址     |  |
|                     | $<$ CR> $<$ LF>OK $<$ CR> $<$ LF>             |    | 命令处理 OK        |  |
|                     | $AT + PRP = 1470 < CR$                        |    | 设定预连接的端口号码     |  |
|                     | $<$ CR> $<$ LF>OK $<$ CR> $<$ LF>             |    | 命令处理 OK        |  |
|                     | ATD < CR                                      |    | 自外部HOST连接命令    |  |
| 试图向外部HOST连接         |                                               |    |                |  |
|                     | <cr> <lf>CONNECT<cr> <lf></lf></cr></lf></cr> |    | 自外部HOST连接TCP成功 |  |
| 数据送/收信              |                                               |    |                |  |

表 2-6 自动连接例

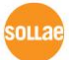

#### <span id="page-15-0"></span>2.3.2 手动连接例 – 按 TCP 服务器工作

就像设定为"T2S – TCP 服务器"工作模式时ezTCP按TCP服务器工作的形态。下面是将 ezTCP 在端口号1470设定等待连接的TCP服务器时的例。

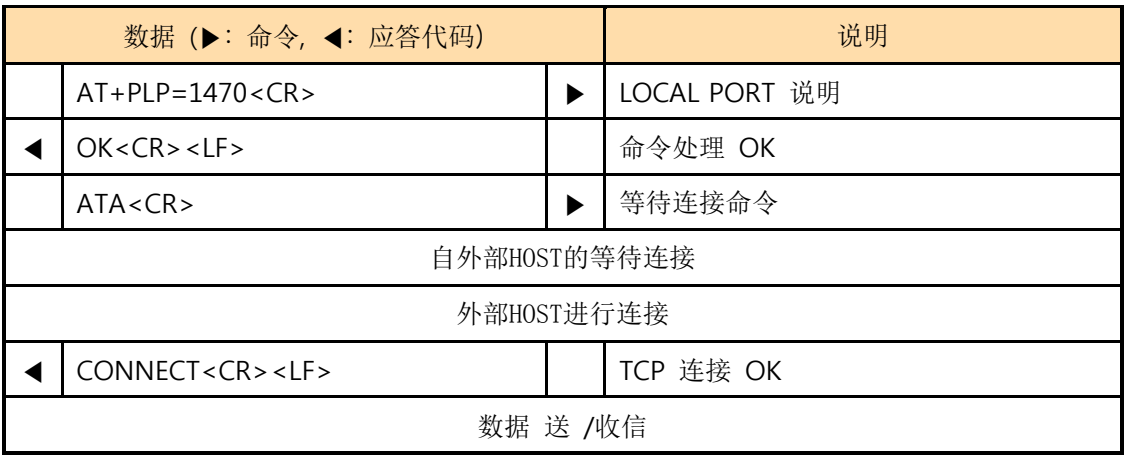

表 2-7 手动连接例

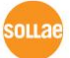

### <span id="page-16-1"></span><span id="page-16-0"></span>2.4 结束TCP连接

### 2.4.1 自动连接例

ezTCP需要先结束连接时的顺序。

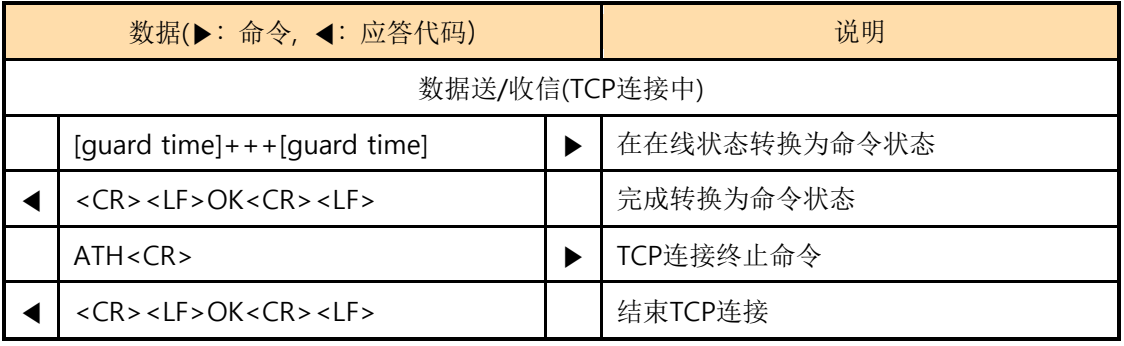

#### 表 2-8 自动连接例

### <span id="page-16-2"></span>2.4.2 手动结束连接 例

外部HOST先结束连接时

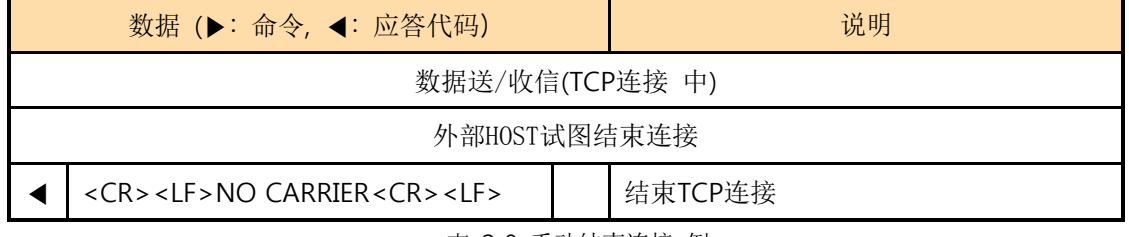

表 2-9 手动结束连接 例

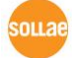

### <span id="page-17-0"></span>2.5 无线网络设定

### <span id="page-17-1"></span>2.5.1 无线网络连接 例

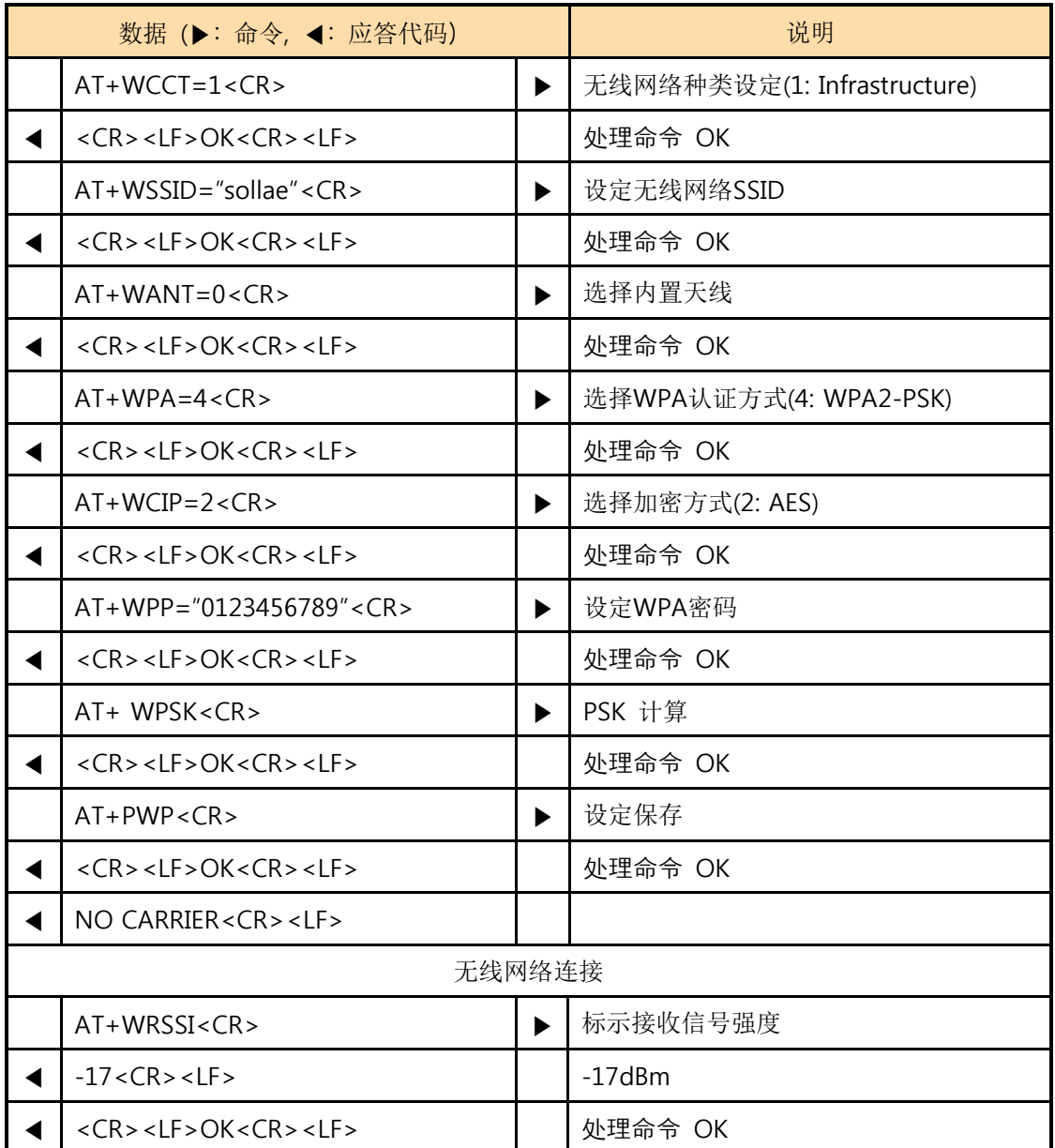

表 2-10 无线网络连接 例

Sollae Systems Co., Ltd. - 17 - http://www.ezTCP.com

sollae

# <span id="page-18-0"></span>3 历史履历

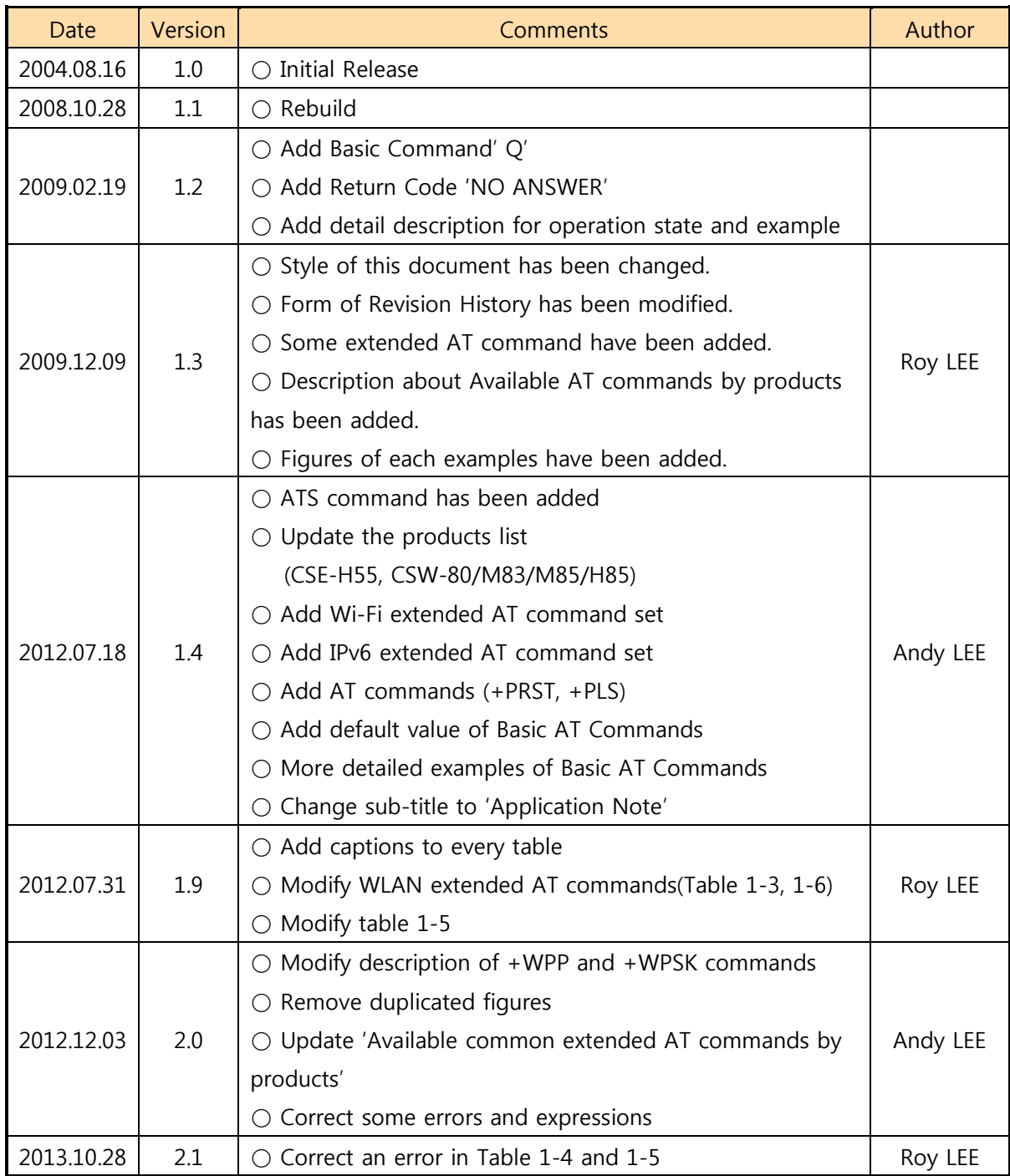

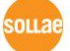